# Big-5 碼中文系統下的 CJK LATEX 2*ε* 排版系統 (For CJK version 4.1.0)

李君宇\*(Chun-Yu Lee) Werner Lemberg $^\dagger$ 

20 Nov. 1996

# **Contents**

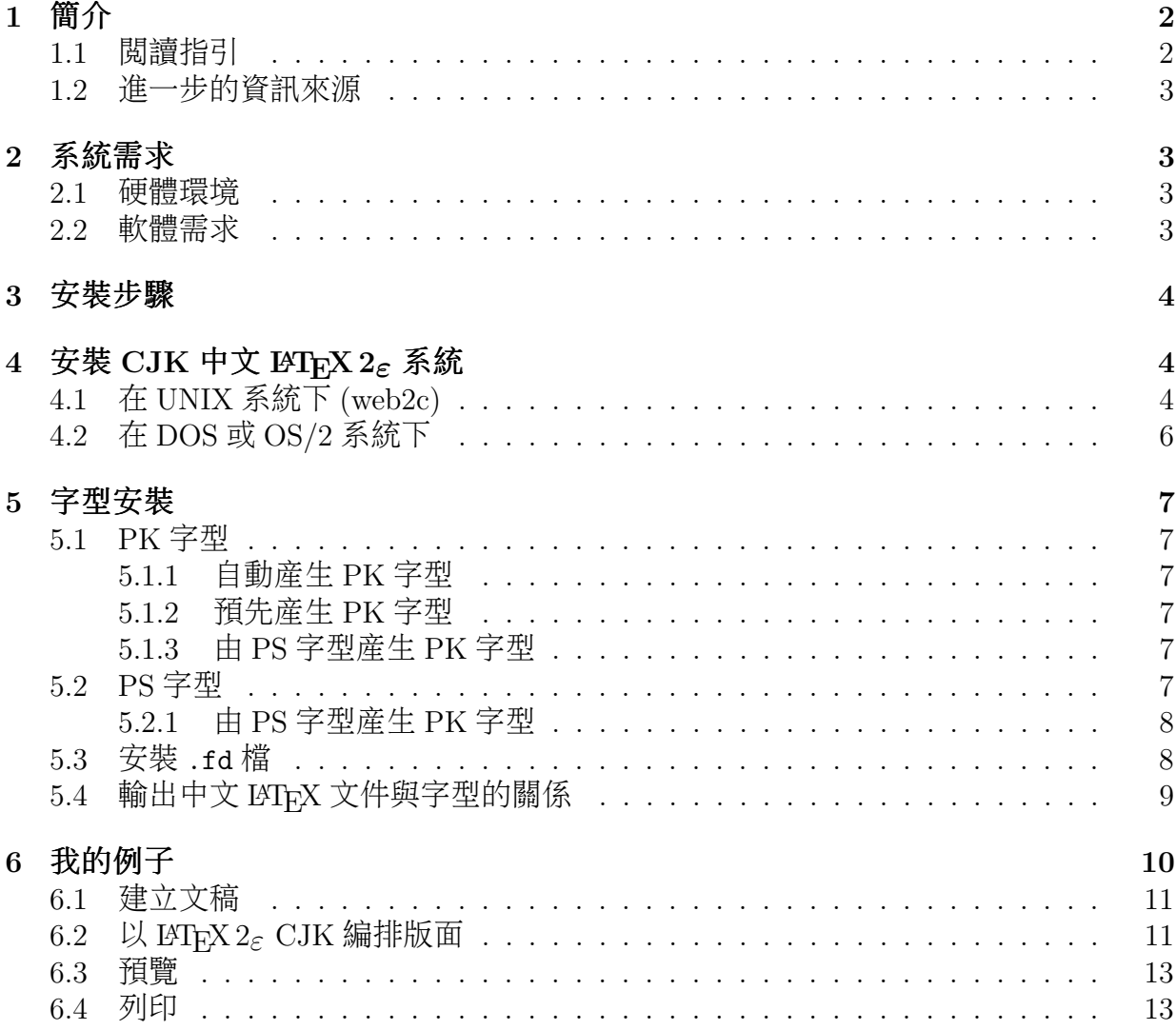

<sup>∗</sup>The author of the ntu2cjk package. E-mail: d791013@ce.ntu.edu.tw

†The author of the LATEX 2*ε* CJK package. E-mail: wl@gnu.org

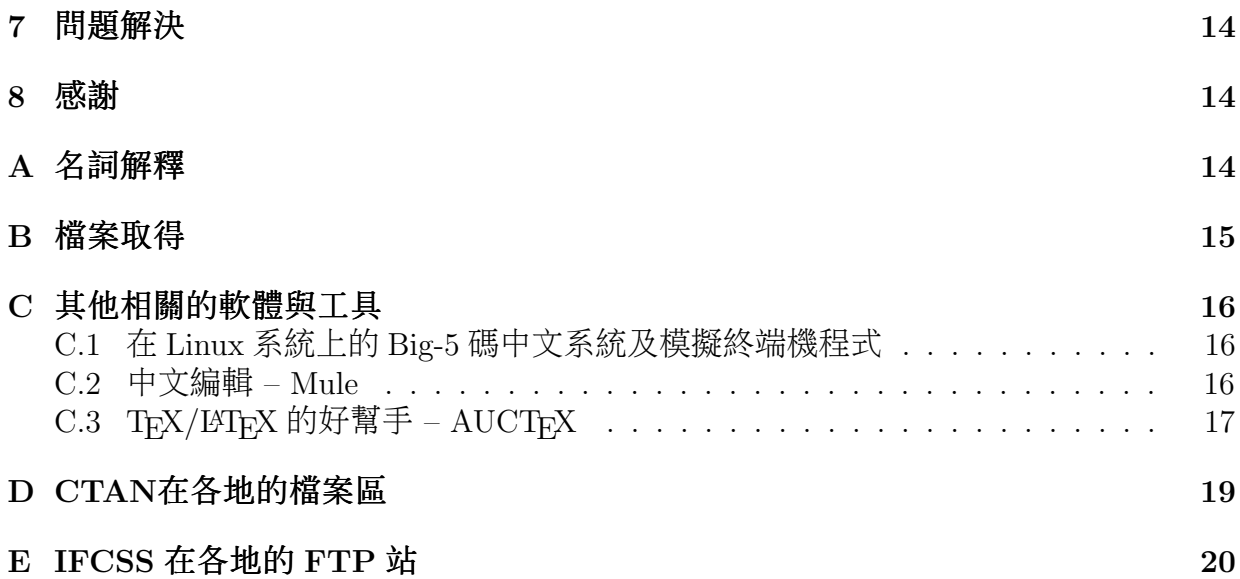

# **1** 簡介

本文主要針對内容以 Big-5 碼為主的中文文件(當然亦可包含外文及圖形等),欲使用 LATEX 2*ε* 及 CJK 系統進行排版列印,其所需的基本要求與安裝步驟等,做一簡要的介 紹。其範圍雖不能涵蓋要編好一篇(或一本)圖文並茂的文章所需之主題,但也足夠應 付一般性的文件<sup>1</sup>。

本文的内容以配合 CJK 4.x.x 系統的設定為主。修改本文之同時, CJK 的版本是  $4.1.0 \circ$ 

### **1.1** 閱讀指引

下面是簡單的閱讀指引:

- 先確定你欲安裝的 CJK 版本是否是本文所描述的,若不同,請取得與本文相容的 CJK版本,或取得最新的 CJK版本,並閲讀其所包含的本文件檔案。
- 若因版本之不同,您亦可以 CJK 文件中的 INSTALL 為主,佐以字型安裝系統 (ntu2cjk 或 ttf2pk)中相關的説明文件,再瀏覽本文内容作為參攷性質,適當地安 裝整個中文排版系統。
- 若您曾經安裝過 CJK,您可直接參考第 3 節"安裝步驟"。
- ●若在您的系統中,尚未安裝有中文 TFM、PK、或 PFB 等檔案,可參考第 5 節 "字型安裝"。
- 若您覺得上述的安裝步驟不夠具體,請參考第6節"我的例子"。
- 若想知道如何取得相關檔案,請參考附錄 B"檔案取得"。

<sup>。&</sup>lt;br>1本文將會在日後慢慢地修正與補充相關主題,以加强其結構及内容。同時也期待讀者能提供寶貴的意 見,以為下一次出版之參考。

• 若想對本文所使用之字詞有所疑惑,請參考附錄 A"名詞解釋"。

注意:本文内容在字型的安裝方面,對於 ttf2pk 的介紹較少<sup>2</sup> 讀者可自 CJK 的文件套 件中有關中文的說明檔 NTeXb5.doc (與本檔案置於同一目錄中)得到詳細的解說。

另外本文在對於 emTFX 環境下的安裝解説, 也只是翻譯自 CJK 文件中的 INSTALL 這 個檔,本文作者並未實作過。

#### **1.2** 進一步的資訊來源

- 文獻 [3] 為基本手冊。
- 文獻 [1] 可為進階手冊。
- 參考 Newsgroup comp.text.tex 的 FAQ。
- 有關 TEX/LATEX 常問的問題,可參攷文獻 [2] (版本稍舊) 。

### **2** 系統需求

#### **2.1** 硬體環境

TEX/LATEX 系統目前幾乎絕大部分的作業系統皆有支援。在 RAM 的需求上則視欲編排 檔案的大小,小則數十萬位元,大則數百萬位元。雖然 TFX/LATFX 系統在 286 以前的機 器就能跑(沒記錯的話),但最好還是有 8MB 以上的記憶體,以應付中文字之所需。至 於硬碟空間,在中文字型的使用需下,最好能有 150MB 的空間 (TFX 系統約 30MB,8 種 NTU 全真字型及其轉換字型,PS 及 PK 字型等, 約 80MB)。

### **2.2** 軟體需求

- 對 LATEX 系統有概括的認識與對此系統具基本操作的能力。最好你有文獻 [3, 1] 這 兩本書在手邊。
- LAT<sub>E</sub>X 2<sub>6</sub> 的執行環境。包括 TEX/LATEX 的相關環境。
- LATEX 2*ε* CJK 系統。
- 若想安裝 PS 字型<sup>3</sup>,您需要
	- 1. ntu2cjk 系統。
	- 2. NTU TrueType 字型。
	- 3. gcc 編譯器及相關環境、GNU make。
	- 4. GhostScript(3.12 以上的版本)。
	- 5. afm2tfm。
	- 6. 解壓縮程式:arj、gzip、tar。
	- 7. 若想從 PS 字型建立 PK 字型,則需 ps2pk 或 gsftopk。

 $2$ 因本文的主要作者只有使用 ntu2cjk 來安裝字型,對一些 ttf2pk 新的改變已不熟悉。

- 若欲安裝 PK 字型<sup>3</sup>,參考第 5.1 節之描述。
- 輸出:dvips、dvi2xx、及其他 dvi 格式的轉換程式與其下游的轉換程式。

### **3** 安裝步驟

本節將主要的安裝流程,條列如下,各項中詳細的安裝指引,將在以後的各節中闡述:

- 1. 若是 TFX/LATFX 系統己安裝好,請跳下一步。否則根據自己使用的作業系統,決 定應使用何種 TFX 系統,並參考系統需求(第2節)、檔案取得(附錄 B)及其 他於附錄中各節之資料,取得相關檔案,並按所取得資料中的指示安裝。若取得的 系統沒有 LAT<sub>E</sub>X 2<sub>6</sub> 系統, 或是您想更新至較近的版本,則可另外自 CTAN 取得, 在已安裝好的 TEX 環境中架上 LATEX 2*ε*。
- 2. 確定 LATEX 2*ε* 己安裝妥當。可以一 LATEX 2*ε* 格式且內容為英文的檔案(如 sample. tex), 從執行 latex 編譯, 以 xdvi 或 dviscr、dvisvga 等等) 預視、到 dvips 或 dvili 轉成印表格式(PostScript 或 PCL 等格式)並印出,以判斷是否安裝正 確。
- 3. 安裝 CJK 中文 LATEX 2*ε* 系統(參考第 4 節)。
- 4. 選擇安裝 PK 或 PS 字型或二者皆安裝(參考第 5.1 節或第 5.2 節)。
- 5. 以 CJK 系統中所提供之中文 LATFX 2<sub>ε</sub> 檔, READMEb5.tex,做測試(參考第6 節)。
- 6. 若有問題,請參考第7節"問題解決"。

# **4** 安裝 **CJK** 中文 **LATEX 2***ε* 系統

請針對您所使用作業系統,參考下面對應的小節。

#### **4.1** 在 **UNIX** 系統下 **(web2c)**

- 1. 找個適當的目錄將取回的 CJK 壓縮檔解開。例如您將其解開至 /tmp/CJK。
- 2. 如果您能以系統管理者的身份 (root) 安裝,則可將解壓後的 CJK 目錄中 texinput 目錄下的所有檔案(保持原目錄結構)移至 TFX 系統能找到的地方 (通常是  $$$   $f$ TEXMF}/tex/latex/...,  $\frac{1}{2}$   $f$ TEXMF}  $\frac{1}{2}$  web2c 的 home,  $-\frac{1}{2}$   $\frac{1}{2}$  /usr/local/lib/ texmf), 这將此目錄名改成 CJK 或適當的名稱。如果您不是使用較新版的 TEX (像 web2c,這些 TEX 系統,提供了遞迴搜尋子目錄檔案的能力),則將 texinput 目錄下的所有檔案移至 TFX 系統能找到的地方。例如:

 $\frac{3}{6}$ 就中文文件的排版、預覽及列印所需的字型而言,可以單獨只存在有 PK 字型或 PS 字型;但就方便 性與可攜性而言,筆者建議,以動態的方式產生 PK 字型並保有完整(或常用及動態)的 PS 字型,是較 佳的組合。

\$ cd /usr/local/lib/texmf/tex/latex \$ mv CJK CJK.old \$ cd /tmp/CJK  $$ cd 4_1.0$ \$ mv texinput /usr/local/lib/texmf/tex/latex/CJK

如果您不能以 root 的權限安裝,請以類似於下面的指令稍作修改(如果使用 csh),並建議將之加入.login(用於 /bin/csh)或 .profile(用於 /bin/sh) 中,使得 TFX 能搜尋到 CJK 目錄:

setenv TEXINPUTS: 你的 CJK 目錄名//

注意,若您所使用的 ThX 系統不支援多層子目錄搜尋,則將確切的目錄名稱群, 加入至 TEXINPUTS 的環境變數中;或者將 texinput 目錄下及 Bg5 目錄下的所有檔 案移至某個目錄中,並視此目錄為 CJK 目錄。 例如(以 sh 指令為例):

(假設您想將 CJK 的 texinput 目錄移至 ~/CJK/texinput) # cd ~/CJK (至 CJK 子目錄) # mv texinput texinput.old (如果您有舊的 texinput 目錄,先備份) # cd /tmp/CJK (至解開 CJK 的地方) # cd 4\_1.0 (至目前的版本下) # mv texinput ~/CJK (將 texinput 子目錄移至 ~/CJK) # TEXINPUTS=":~/CJK/texinput//" (定義環境變數) # export TEXINPUTS (設為通用的環境變數)

3. 参考第5節字型安裝,將.tfm檔,PK字型或 PS字型安裝至適當的目錄下。

- 4. 參考第 5.3 節安裝 .fd 檔,或參考 fonts.txt,並根據字型安裝的結果,設定相關 的.fd 檔。以本文針對的 Big-5 碼中文而言,必須修改 c00kai.fd (如果您將楷書 字族設為 kai)、c00fs.fd (如果您使用仿宋字族並定為 fs)…等相關檔案 (亦 可參考 ttf2pk 或 ntu2cjk 所提供的範例)。
- 5. 在解開的 CJK 目錄中,進入 utils/Bg5conv 目錄中,編譯 bg5conv.c,如:

gcc -O -s -o bg5conv bg5conv.c

將產生的執行檔 bg5conv 連同 bg5latex 這個檔,移至 TFX 系統中放置執行檔的 目錄中(如果權限足夠)。或置於個人的目錄中,並確定此目錄存在於環境變數 PATH 中(或在 PATH 中增加一執行路徑,建議將此路徑的設定加到 login 的啓始檔 中)。

例如:

```
# cd /tmp/CJK/4_1.0
# cd utils/Bg5conv
# gcc -O -s -o bg5conv bg5conv.c
# mv bg5conv bg5latex ~/bin
# export PATH=$PATH:~/bin
```
注意,如果您有舊的 bg5conv 執行檔,請務必更新,因 4.0 以上的版本與較早的版 本不同(以 "^^FF" 為分界字元而不是 ".")。

- $6.$  准入子目錄 doc/chinese 中, 測試您的設定:
	- # cd  $/\text{tmp/CJK/4_1.0}$
	- # cd doc/chinese
	- # bg5latex READMEb5.tex

看是否能順利完成編繹。

### **4.2** 在 **DOS** 或 **OS/2** 系統下

- 1. 找個適當的目錄將取回的 CJK 壓縮檔解開。
- 2. 將 CJK 系統中 texinput 目錄下的所有檔案(保持原目錄結構)移至 TFX 系統 能找到的地方,並將此目錄名改成 CJK 或適當的名稱。如果您不是使用較新版的 TFX (像 emTFX, 這些 TFX 系統,提供了遞迴搜尋子目錄檔案的能力),則將 texinput 目錄下與及您要使用的内碼目錄 (Bg5) 下的所有檔案移至 TFX 能找到 的地方。

以 emTFX 系統為例,將 CJK 的 texinput 中的檔案移至 c:\emtex\texinput\ CJK\..., 並以下面的指令稍作修改, 以使得 TpX 能搜尋到 CJK 目錄:

```
set emtexdir=c:\emtex
set texinput=%emtexdir%\texinput!!
```
- 3. 在 CJK 系統中的 utils\Bg5conv 目錄中,將 bg5conv.exe 連同 bg5latex.bat 移 至 TFX 的執行路徑 (PATH) 中的某個目錄 (或增加一執行路徑) 。
- 4. 参考 5 安裝字型一節,將 .tfm 檔, PK 字型或 PS 字型安裝至適當的目錄下。
- 5. 參考 5.3 安裝 .fd 檔一節,根據字型安裝的結果,設定相關的 .fd 檔。(可參考 ttf2pk 或 ntu2cjk 所提供的範例)。

# **5** 字型安裝

本文僅以由 True Type 字型產生的 PK 字型或 PS 字型為說明。字型之取得參考附錄 B 之說明。

PK 字型(或 PS 字型)最好安裝在當你要升級 TFX/LATFX 系統時不會影響的位置 $^4$ , 因為一旦此類字型産生後,即可長時期的使用;另外,如果每次要升級 CJK 系統或 TEX/LATEX 系統時,也可放心大膽的下手。

#### **5.1 PK** 字型

#### **5.1.1** 自動產生 **PK** 字型

[尚未完成,請參考 ttf2pk 或 ntu2cik 的安裝説明]

#### **5.1.2** 預先產生 **PK** 字型

[尚未完成,請參考 ttf2pk 的安裝説明]

#### **5.1.3** 由 **PS** 字型產生 **PK** 字型

參考 5.2 PS 字型一節。

#### **5.2 PS** 字型

此處所指的 PS 字型為中文 PostScript Type 1 字型,如果再加上一個或二個的 PS 字型 (以這些中文 Type 1 字型為基底所構成的字型),可組成 PostScript Type 0 的字型。 但 TFX 系統目前仍無法取用 Type 0 的字,所以本文也不會提及。另外直接取用 TTF 字 型在未來也可能實現,例如 Ghostscript 在新的版本中(4.01)已能使用 TTF 字型。

以安裝楷書 PS 字型為例,簡述其流程如下(詳細請參考 ntu2cik 中的 README 檔):

- 1. 每次針對一個字族 (font family,如楷書) 産生 .tfm 及 .pfb 檔案。
- 2. 修改字族相關的 makefile 檔, 如修改 kai.mak 的内容(以下以楷書為例)。
- 3. 若您使用 UNIX 系統,輸入下面的指令

make unix FONTMAK=kai.mak

若您在 DOS 下,請下:

make dos FONTMAK=kai.mak

<sup>4</sup>事實上,最好將那些正常安裝 TEX/LATEX 系統以後,你必需額外修改或安裝的檔案及程式,都放在另 外較私有的目錄中,然後再以 link 的方式置放於原本應處的位置。在 DOS 下,字型檔以加在環境變數的 路徑中為主,其它的則以複製的方式取代 link。

若一切順利,應有 55 個的 .pfb 檔案和 55 個 (或 110 個,如果 EXTENDED\_FONT 是 設 YES).tfm 檔案,且 TFM 檔案的大小,每個約為 1.2kB 左右。

- 4. 下 make install-fonts 此指令,可將所有產生的字型安裝至您設定在 kai.mak 檔 案中所指定的目錄中。您可能也需要以 make install-maps 這個指令安裝 Fontmap 及 psfonts.map 等。
- 5. 根據以上所定義字型相關的名稱,您必須修改 c00kai.fd 並移至 TFX 找得到的目 錄。或者修改 c00kai.fdx,如果 EXTENDED FONT 是設為 YES,移至適當目錄後, 必須將其名稱改為 c00kai.fd。

#### **5.2.1** 由 **PS** 字型產生 **PK** 字型

由 PS 字型産生 PK 字型,通常您需要藉 gsftopk 或 ps2pk 來完成。

如果以 gsftopk 産生 PK 字,還需要 gs (Ghostscript) 的輔助,因此在您案裝好 PS 字型後,記住要將字型所在的目錄名,加到 GS\_LIB 這個環境變數中,或者將由 ntu2cjk 所産生 .pfb 檔, 以 symbolic link 的方式,全部 link 到 gs 所定義的字型目錄中。

如果用 ps2pk,您需要 AFM 檔(在 ntu2cjk 製造 .pfb 檔案的過程中,會產生 AFM 檔)。最好取得最新的版本,以保証在讀取 PS 字型與 AFM 檔時,不致產生問題。

在您所使用的 TFX/LATFX 系統中,大概都有 MakeTeXPK 這個檔,它的功用即是在系 統發現某個 PK 字型不存在時,自動産生之。而此檔似乎不需特別的額外設定,都有 自動由 PS 檔產生 PK 字型的功能。當然前提是這些 PS 字型必須出現在 psfonta.map 中,MakeTeXPK 用此檔中的字型判斷正要產生字是否為 PS 字型(其實這需要視您所安裝 的相關系統而定)。

### **5.3** 安裝 .fd 檔

當你要的字型(TFM 檔案、PK 字型、或 PS 字型)按照上述幾節方式安裝妥當後,您 也須要適當地設定相關的 .fd 檔。本節將簡述之。

LATEX 2*ε* 的 NFSS 規格中,要描述一種字型包含有下列參數:

- 1. Encoding:編碼方式,如 T1、OT1、DC 等。U 表示 unknown。CJK 系統的編碼方式 (參考 fonts.txt) 一為文件介面所用,如 Bg5、GB、Bg5pmC 等,一為 NFSS 所使 用,如 C00、 C10、 C01 等。此處,即定義在 .fd 檔中的編碼方式需使用後者。以 吾人所使用的 Big-5 碼為例, coo 是必需定義的。
- 2. Family:字族,如 cm、cmss、cmtt 等, CJK 系統在安裝 Big-5 碼的字型需自行定 義,但需符合 NFSS 的規定,即定義字族的字數不可超過五個字母。您可參考包含 在解開檔案中的範例,如 c00kai.fd。CJK 系統以楷書、明體、棣書等表示字族。 吾人可用 kai、song、ming、fs、black、round 等等表示 Big-5 碼的字族。
- 3. Series:字系列(橫向的尺寸),如 m (medium)、b (bold)、bx (extended bold) 等,CJK 沿用此規格。
- 4. Shape:字形狀,如 n、sl、ol、it 等。CJK 沿用之。
- 5. Size:字大小(點數),如 10、12 等
- 6. \baselineskip:相鄰兩行的基準線間距,大部分情況用不到此參數。

根據以上的敘述,以下簡單介紹該檔的結構與語法,以c00kai.fd(在texinput/Bg5 目錄下)檔包含三個主要的指令:

- 1. \ProvidesFile{c00kai.fd}{*release-info*}:說明本檔名並避免重複載入。
- 2. \DeclareFontFamily{C00}{kai}{}:說明此檔以 C00 的編碼且描述 kai 字族。其 中 C00 是 NFSS encoding。
- 3. \DeclareFontShape{C00}{kai}{m}{n}{<-> CJK \* b5ka}{}:此命令的第五個參 數較複雜,可參考 fonts.txt 的說明。其中 \* 號右的參數即是一組字型檔名的 ending....<br>字首,CJK 系統會在尾端加上二位數字,成為字型名稱 (sub-font name),不論 是.tfm 檔、.pfb 檔或 pk 檔皆需與此名一致。CJK 則是字型大小函數 (size function),CJK 系統定義了數個此類函數,如:

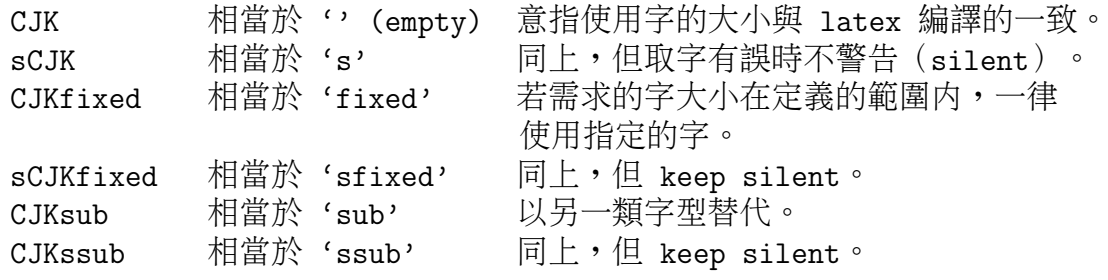

如此可以很方便的同時使用點陣字及向量字。

最簡單的安裝方式就是,如果你是用ttf2pk 來產生字型,則將其所提供的 c00?????.fd 複製到 texinput/Bg5 下; 若是以 ntu2cik 為主,亦同理為之; 以此類推。

### 5.4 輸出中文 LATEX 文件與字型的關係

此處所指的輸出包括從螢幕、檔案及紙張等。表 1 是本文所提及的一些軟出軟體與其所 使用字型間的關係(除了特別説明外,軟體之版本大致皆為本文撰寫時最近的版本)。 由此表可知,PK 字在預視時是不可或缺的,而 PS 字在列印包含有 PostScript 檔案 (.eps、.ps 等)的文件時亦必需用到。

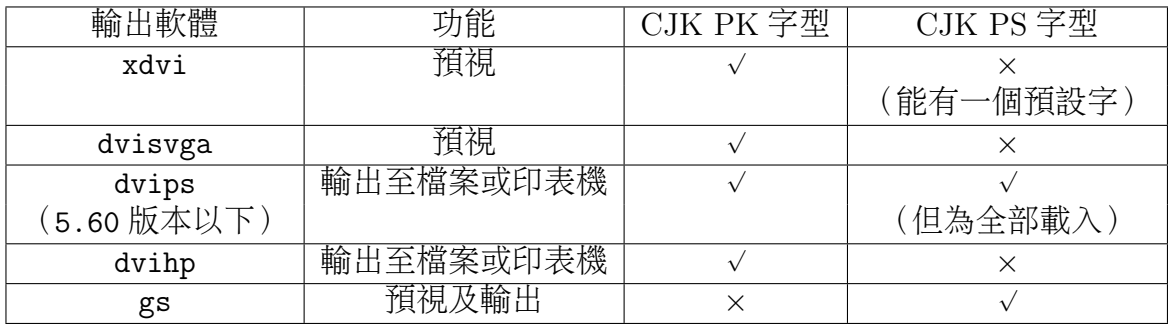

表 1: TEX 相關軟體與使用 CJK 字型間之關係。

要產製一篇圖文並茂的文章,尤其是中文文章,字族(font family)與其尺寸大小 (font size)的變化是不可或缺的。對輸出時必須的 PK 與 PS 字型而言,若在此狀況下 比較二者的差別,印表的方便性也可説是各有千秋;若在磁碟空間的使用上,可能就有 所差異。因為同一字族但不同大小的字,PK 字型必需每種使用到的尺寸皆載入至其輸 出檔中,而 PS 字型只需一次。

目前,文章中所有使用到的 PFB 字型,若要産生内含式的 PS 檔案 (self-contained Postscript output),dvips 會全部載入至其輸出中。而下一次出版的 dvips 程式中,將 可能針對其輸出檔中的此項缺點有所改進;意即新的版本只會載入在文章中有使用到的 字其在.pfb 檔中所對應之定義的部分。(在筆者測試 dvips 5.60 版時,暫時無法成功 地使用中文 CJK PS 字型,不過相信快了。)

目前暫時可用 fontload 這個軟體,達成這個功能。

# **6** 我的例子

 $\exists$  前我使用的是 Linux 作業系統,TFX/LATFX 則使用 teTFX 環境,相關的目錄如下:

- /usr/local/lib/texmf 存放 TFX/LATFX 系統。
- /usr/local/lib/ghostscript 存放 Ghostscript。
- /usr/local/lib/ntuttf 存放 NTU TrueType 字型及由 ntu2cjk 所產生的相關字 型。
- ~/CJK/4\_1.0 存放解開的 CJK 系統。

我以正常的安裝程序,將 teTpX 安裝在 /usr/local/lib/texmf;之後將 CJK 在我的 \$HOME/CJK 下解開, CJK 軟體中所有的檔案便產生在 CJK 子目錄中5,例如:

- % cd
- % gunzip  $CJK-4.1.0.src.tar.gz$  | tar  $xvf$  -

並做以下的處理:

- 1. 在 ~/CJK 下建立一符號式的檔案連結 (symbolic link), 名為 texinput 且連結至 目前 CJK 版本名下的 texinput ,
	- % cd ~/CJK % rm -f texinput % ln -s 4\_1.0/texinput texinput

2. 編譯一個新的 bg5conv 執行檔。

<sup>5</sup>之所以將 CJK 安裝在自己個人的目錄下,是因為 CJK 常更新,不方便常請系統管理者頻頻改變設 定。再加上為了自己檔案流通性的考慮,有自己一份 CJK 的設定,個人認為,自己的 CJK 文件才會有較 高程度的移植性。若你又是系統中負責 CJK 軟體的人,甚或是整個 TFX/LATFX 的維護者,在自己私人的 目錄下管理並定期更新 CJK,是個不錯的方式

% cd ~/CJK/4\_1.0/utils/Bg5conv % gcc -O -o bg5conv bg5conv.c % mv bg5conv bg5latex ~/bin

若不只是安裝給自己用,則可以 root 的身份 cp 至 /usr/local/bin 目錄下。

3. 在我的 \$HOME 目錄下 .cshrc 檔中(因為我用的是 tcsh),導加一行

setenv TEXINPUTS ":~/CJK/texinput//"

- 4. 產生 .tfm 檔及 .pfb 字型。在此我按照 ntu2cjk 中,一一 "make" 出相對的 .pfb 字型,共 8 組,每組 55 個 .tfm 及 .pfb 檔。我將這些檔案移至 /usr/local/lib/ ntuttf/type1/ 及 /usr/local/lib/ntuttf/afm/ 相關於其字族的目錄下。並將 config.CJK 及 CJK.map 移至 \$TEXMF/dvips 下。
- 5. 設定 .fd 檔。因為我使用的是以 PS 字型為主的 PFB (由 ntu2cjk 産生) 及由其 産生的 PK 字型 (由 gsftopk 産生),所以我直接採用 ntu2cjk 所提供的 c00\*.fd 檔,沒有作任何更改(因為我有責任使它與我的工作環境一致:-)。我將其移至 ~/CJK/texinput/Bg5/ 目錄下。

#### **6.1** 建立文稿

中文 CJK TEX 文稿與一般 TEX 文稿的不同主要在於:

- 在所謂 LATEX 文件的 preamble(\documentclass 至 \begin{document})區域中, 必須有 \usepackage{CJK} 這個命令,即必須載入 CJK.sty。
- 中文字必須在 CJK 或 CJK\* 的中文環境中。即:

```
\begin{CJK*}{}{}
 中文段落、章節、圖形、表格、參考文獻、…等
 ...
 \newpage
\end{CJK*}
```
• 要變換字型可用 \CJKfamily 命令,如 \CJKfamily{fs} 將以下的字型改成仿宋字 (當然 fs 這個字形名稱必須定義在 c00fs.fd 中)。

我的用法都是以一個中文環境包住所有的文章内容,如圖 1 所示。

#### **6.2** 以 **LATEX 2***ε* **CJK** 編排版面

就同一般的 LATFX 檔一樣,但以 bg5latex 取代 latex,如:

```
% bg5latex mylatex.tex
或者
% bg5latex mylatex
```

```
\documentclass[12pt]{article}
\usepackage{CJK}
\begin{document}
\begin{CJK*}{Bg5}{fs}
 \CJKtilde
 \section{第一節}
 \label{sec:section-1}
 參考圖~\ref{fig:apply-pk-and-ps-fonts}。
 \begin{figure}[htbp]
   \begin{center}
     \leavevmode
     \includegraphics{pkpsapps.eps}
     \caption{|pk|~字型與~|.pfb|~字型的應用對應圖}
     \label{fig:apply-pk-and-ps-fonts}
   \end{center}
 \end{figure}
 \bibliographystyle{plain}
 \bibliography{mybib}
 \newpage %使有正確的中文輸出。
\end{CJK*}
\end{document}
```
圖 1: 我的 CJK 文件範例。

### **6.3** 預覽

大部分情況下我以 xdvi 預覽 .dvi 檔(在 Emacs 或 Mule 中若使用 AUCTFX 這套軟體, 更能顯出其突出的地方,尤其是只預覽文章中的一塊區域,隨時可檢視該區域的排版情 形)。

另外,我也會視情況用不同的預視程式。比如在 Linux 的 virtual terminal mode 我以 dvisvga 預視。在缺乏 pk 字型或沒有 xdvi 的少數情形下, 我也用 ghostview 預視經由 dvips 產生的 .ps 檔案。

#### **6.4** 列印

産生及列印 PostScript 檔案是我最常用的方式,因為在我的文章中,圖形是不可少 的資料,而它們幾乎都是.eps 的格式(由 xfig、AutoCAD、GnuPlot、xv、…等所産 生)。所産生的.ps 檔,或者是由 PostScript 印表機,亦或者透過 Ghostscript 的轉換, 而輸出到 Laserjet 或 Deskjet 甚或到點陣式印表機去。

一般而言,以 dvips cjk-doc 會産生可列印的輸出,再以 lpr cjk-doc.ps 的印表指 令列印即可。但您若不願産生中文 PK 字型,且您不是使用 PostScript 印表機,又用 ntu2cjk 安裝 PS 字型, 也針對 Ghostscript 的設定安裝好這些字型, 而且您的印表趨動程 式能以 gs 為主 (Linux系統上多數都以此方式設定),則你可以直接以 1pr 這個命令列 印 .ps 檔(甚至是 .dvi 檔)。如:

% dvips -P CJK cjk-doc

% lpr cjk-doc.ps

以 dvihp 産生列印檔也是方式之一,其輸出格式為 PCL,或是 HP 印表機的格式。 但因無法處理文章中包含的 PostScript 檔案,所以我並不常用。

當要產生可攜的列印檔案格式 (self-contained PostScript file),我會以產生 Post-Script (.ps)的格式為主。字型來源之一是由預視後自動產生的 PK 字型作為 dvips 的 輸入字型。此方式可以下列命令完成:

% dvips cjk\_doc -o cjk-doc-contains-pk-fonts.ps

此時 psfonts.map 中需不含 ntu2cjk 所產生的中文字型(CJK 4.0 以上的版本中所含的 ntu2cjk,通預設為此情形),dvips 才會取用中文 PK 字,或如果中文 PK 字型不存在的 話,會自動産生之。在使用 xdvi 或相關軟體預視時,因以 PK 字型為主,在字型找不到 的情況下,亦會自動產生之。

另外則是令 dvips 取用中文 PS 字, 在按照 ntu2cjk 中説明安裝後, 所有的中文 PS 字 的對應檔會存在於 CJK.map 檔中。若要以此方式產生可攜式的.ps 檔, 必須進一步地以 gs 或 fontload 等類似的軟體,將 PS 字型載入到輸出的檔案中。若以 fontload 而言, 在 UNIX 系統下,可以下面的指令達成:

% dvips -P CJK -o cjk-doc-no-ps-fonts-contained.ps cjk\_doc.dvi

% fload cjk-doc-no-ps-fonts-contained.ps > cjk-doc-contains-ps-fonts.ps

% lpr cjk-doc-contains-ps-fonts.ps

此時 cjk-doc-contains-ps-fonts.ps 或 cjk-doc-contains-ps-fonts.ps 就是完整的 PS 檔案了,也就是説,您可以丢到任何一台支援有列印 PostScript 檔案的印表機或程式 了。

以上就是我個人對 CJK 中文 LATFX 系統的設定,有人願意提供自己的安裝經驗嗎?

# **7** 問題解決

在使用預覽程式的時候,可能會遇到的問題與其解決的方式如下:

- PK 字型找不到。
- 不會自動產生 PK 字型。

[許多問題與其解決方式尚未整理納入]

### **8** 感謝

- 有這麼多人,貢獻許多心力,完成許多方便且內容豐富的程式。
- 有更多的使用者,使用這些程式,使他們更上層樓。
- 這種特別的相互影響,生生不息地循環著,才提升了我們的生活層面。

### **References**

- [1] Michel Goossens, Frank Mittelbach, and Alexander Samarin. *The <code>BTEXCompanion</code>.* Addison Wesley, 1993.
- [2] Bobby Bodenheimer. The new T<sub>EX</sub> FAQ your 100 questions answered: Version 1.9c, date 1994/12/06. 1994.
- [3] Leslie Lamport.  $\mathbb{P}T_KX \longrightarrow A$  Document Preparation System User's Guide and Ref*erence Manual*. Addison Wesley, 2 edition, 1994.

# **A** 名詞解釋

下列名詞為本文中所使用,並局限於下列意思:

- PK 字型: PK fonts。一種壓縮過的點陣字型格式。廣泛使用在 TeX/LATFX 需要輸出點 陣字的地方。如預視或列印輸出。在此偏指中文 CJK PK 字型。
- **PS** 字型**:** PostScript Type 1 fonts。PostScript 字有數種型式,本文意指 Type 1 字型。 其有兩種格式:PFA (Printer Font Ascii) 及 PFB (Printer Font Binary)。在此偏指 中文 CJK PS 字型。
- 主機、工作站**:** A host computer, work station, etc。泛指某臺提供資源或服務的電腦。 如 FTP 站。
- **CTAN:** Comprehensive T<sub>E</sub>X Archive Network。本文指收集幾乎所有有關 TeX/LIFEX 系 統及文件的 FTP 站。目前已知的 CTAN 詳列於附錄 D。
- **IFCSS:** The CCIC (Chinese Community Information Center) of IFCSS (Independent Federation of Chinese Students and Scholars)。附錄 E 中是幾個有名的 ifcss 站。

**AFM** 檔案**:** Adobe Font Metrics。存有編碼及字範圍等資料。

**TFM 檔案: TFX Font Metrics**。

.fd 檔案**:** 字型描述檔 (font description files)。記錄相關於某一種內碼。

**GS** 或 **GhostScript:** 常用的 PostScript 語言解譯器(interpreter)之一。

afm2tfm**:** 將 AFM 檔案格式轉換成 TFM 檔案格式的程式。

- 一組字型檔**:** 如果是使用壓縮過的字型,即不是使用 pmC 開頭的字族,共有 55 個子字 型檔。例如:b5ka01.pfb、b5ka02.pfb、…、b5ka55.pfb。
- **NFSS**: New Font Selection Scheme。由 Frank Mittelbach 和 Rainer Schöpf 所提出的字型 選擇系統。

### **B** 檔案取得

- **LATEX 2<sub>ε</sub> 執行環境:** 一般皆有成套的系統供使用者簡單安裝,如在DOS 下的 emTEX; 在 Linux 下有 NTFX、 teTFX 等; UNIX 上則如 web2c 的版本等。這些都散在 CTAN 的目錄下。譬如 emTFX 在 systems/msdos/emtex 中;NTFX 在??;web2c 的版本在﹖﹖。LATEX 2*ε* 系統本身則在 CTAN:macros/latex/base 下。
- **LATEX 2***ε* **CJK** 系統: CTAN: language/chinese/CJK 或 IFCSS host: tex/CJK.X\_X. tar.gz。
- **NTU TrueType** 字型: IFCSS host: fonts/big5/ms-win。將楷書、明體、仿宋體等 部分(或全部)的 ARJ 檔取回後,參考與這些字型在同一目錄的說明檔(或參考 附在 ntu2cjk 中的 README 檔), 將其還原成個別 TTF 字型。

**ntu2cjk, ttf2pk:** 字型產生程式。它包含在 "LATEX 2*ε* CJK 系統"中。

**GhostScript:** CTAN: support/ghostscript/aladdin 或 support/ghostscript/gnu。

dvips: CTAN host: UNIX 版在 dviware/dvips;DOS 版在 systems/msdos/dviware/ dvips/dvips558.pc。

afm2tfm**:** 包含在 dvips 系統中。

- ps2pk: CTAN: fonts/utilities/ps2pk,或包含在一般套裝的 TFX/LATFX 系統中。
- gsftopk: CTAN: fonts/utilities/gsftopk,或包含在一般套裝的 T<sub>F</sub>X/LAT<sub>F</sub>X 系統 中。

dvi2**xx:** 如 dvilj、dvidm、…。在 CTAN: dviware 目錄下。

**AUCT<sub>F</sub>X:** CTAN: support/auctex 目錄中的 auctex.tar.gz ( unix ) 或 auctex.zip  $(dos)$  。

fontload**:** CTAN: fonts/utilities/fontload。

**Mule** 的中文輸入法: IFCSS: mule/lisp/quail-b5。

### **C** 其他相關的軟體與工具

### **C.1** 在 **Linux** 系統上的 **Big-5** 碼中文系統及模擬終端機程式

- chdrv
- yact
- CXterm
- xcin

### **C.2** 中文編輯 **– Mule**

使用 Mule 為編輯中文 LATFX 文件的工具的使用者,可將下面的設定加至 \$HOME/.emacs 檔中:

```
;;; Chinese Big-5 environment
(set-primary-environment 'chinese)
(set-default-file-coding-system '*big5*)
(setq display-coding-system '*big5*)
(setq keyboard-coding-system '*big5*)
;; input methods
(add-hook 'quail-package-alist '("tsangchi-b5" "quail/tsangchi-b5"))
(add-hook 'quail-package-alist '("quick-b5" "quail/quick-b5"))
; the default input method
(setq-default quail-current-package
  (assoc "tsangchi-b5" quail-package-alist))
```
切換中英文輸入可按 C-],要選擇其他的輸入法可按 M-s (Alt-s)。 設定輸入法時可選擇自己習慣的。在 IFCSS Mule 的目錄中(參考第 B 節)有一些中 文輸入法,其中包括有:

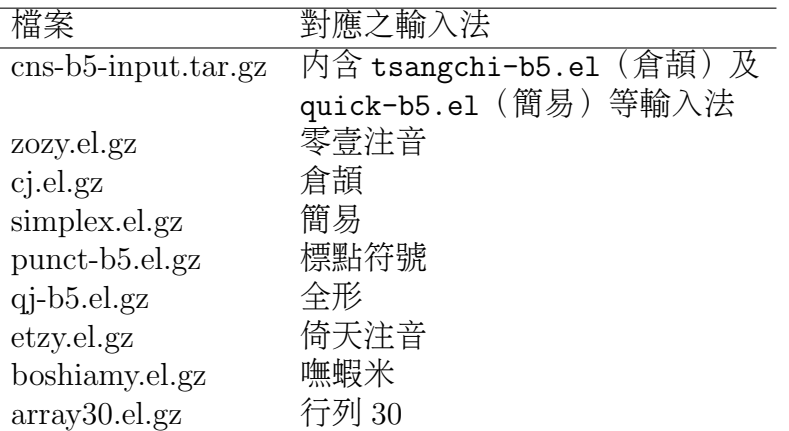

以上為較常見的輸入法。該目錄中亦包含下列輸入法:

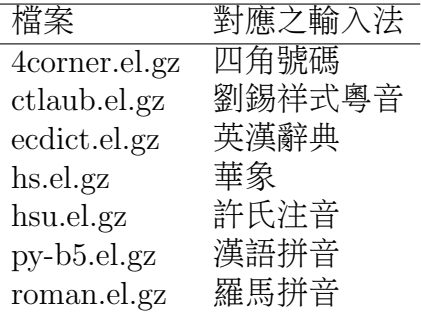

鍵好的 LATEX 文件檔,可執行 bg5latex 編譯。亦可利用 cjk-enc.el 這個 Emacs Lisp 檔,將文件先行轉換成 .cjk 檔,再以 latex 進行編譯。作法是在 ~/.emacs 檔案中加入 下列數行(其中函數 write-cjk-file 請參考 cjk-enc.txt ):

(load-library "cjk-enc")

```
(defun write-cjk-file ()
  "Save current buffer and <buffername>.cjk in *cjk-coding*"
  (interactive)
  (setq coding file-coding-system)
  (setq bufname (buffer-file-name))
  (\text{string-match }\text{``}\\\(.*\\\)\\\.\[^*/\] *\$" bufname)
  (setq body (substring bufname 0 (match-end 1)))
  (setq newbufname (concat body ".cjk"))
  (message "Saving %s and %s" bufname newbufname)
  (write-file newbufname *cjk-coding*)
  (write-file bufname coding))
```
之後便可在每次要執行 latex 前,用 M-x write-cjk-file 命令先存檔,然後再以 latex 編繹主檔名與您的文件主檔名一樣,但延伸檔名為 .cjk 的檔案。

### $C.3$  T<sub>E</sub>X/ $H$ <sub>F</sub><sub>K</sub><sup>K</sup> 的好幫手 –  $AUC$ T<sub>E</sub>X

簡易指引:

- 1. 照第 C.2 節的方式將 Mule 設定妥當。
- 2. 按照 AUCTEX 的安裝指示安裝。或按照 AUCTEX 的 default 方式安裝。下列數項 可做可不做。
- 3. 建立一個 bg5latex-batch 檔,分別如下:

```
#! /bin/sh
f='echo $1 | sed -e 's|\(.*\)\.[^/]*$|\1|''
bg5conv \langle $1 > $f.cjk
latex \\nonstopmode\\input{$f.cjk}
```
4. 在 .emacs 中加入:

```
(setq TeX-command-list
  (append TeX-command-list
    '(("CLaTeX" "bg5latex-batch %s " TeX-run-LaTeX nil t)
      ("CLaTeX Interactive" "bg5latex %s " TeX-run-interactive nil t)
      ("CPrint" "fload %f | lpr" TeX-run-command t nil)
     )))
```
則可在執行 C-c C-c 或 C-c C-r 時,在要輸入 LaTeX 的時機,輸入 CLaTeX。

5. 在 .emacs 中加入下列數行,以便您的文件在排版時 (全文則執行 C-c C-c CLaTeX , 區域用 C-c C-r CLaTeX), 若有錯誤可用 C-c ' 杳驗錯誤所在, 並可更正之。

```
(add-hook 'TeX-translate-location-hook
           '(lambda ()
               (if (string-match "\(\cdot\,\cdot\,\cdot\,\cdot\,): file)
                 (setq file
                        (concat
                         (substring file
                                     (match-beginning 1)
                                      (match-end 1))
                         " .tex")))))
```
6. 或者您考慮用 cjk-enc.el,則在 .emacs 中加入下列數行:

```
(defun TeX-run-CJK-LaTeX (name command file)
 "Create a process for NAME using COMMAND to format
  FILE with CJK/LaTeX."
  (write-cjk-file)
  (TeX-run-LaTeX name command file))
(if (not (assoc "CJKLaTeX" TeX-command-list))
  (setq TeX-command-list
    (append TeX-command-list
      '(("CJKLaTeX" "%l '\\nonstopmode\\input{%s.cjk}'"
                    TeX-run-CJK-LaTeX nil t)
```
))))

只要將上述使用 CLaTeX 的時機, 改成使用 CJKLaTeX 即可。杳錯同樣用 C-c ' 。 但要注意,使用 CJKLaTeX 時,文件中請不要使用 \usepackage{CJK} 或類似的命 令。

注意,上述步驟只適用單一 CJK LATEX 2*ε* 文件。

# **D CTAN**在各地的檔案區

(本節摘自 CTAN host 上的 README.mirrors)

為減少網路上的負荷,建議所有使用 CTAN 資源的網友,能使用當地的或最近的 CTAN host。

目前已知複製部分 CTAN 檔案的 FTP 站:

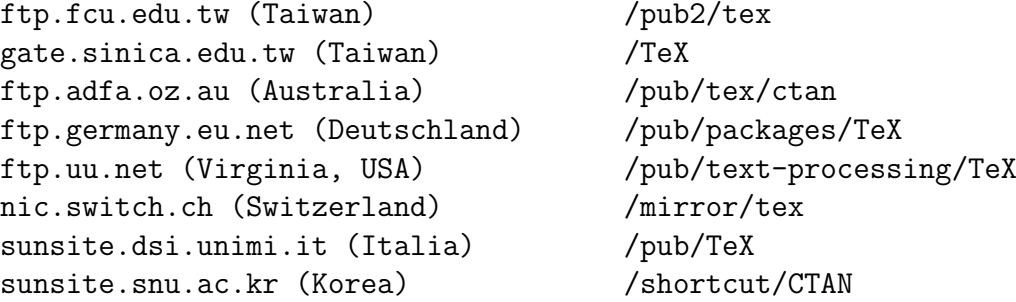

目前已知複製全部 CTAN 檔案的 FTP 站:

dongpo.math.ncu.edu.tw (Taiwan) /tex-archive ftp.ccu.edu.tw (Taiwan) /pub/tex cis.utovrm.it (Italia) /TeX ctan.unsw.edu.au (NSW, Australia) /tex-archive ftp.center.osaka-u.ac.jp (Japan) /CTAN ftp.cdrom.com (West coast, USA) /pub/tex/ctan ftp.comp.hkbu.edu.hk (Hong Kong) /pub/TeX/CTAN ftp.cs.rmit.edu.au (Australia) /tex-archive ftp.cs.ruu.nl (The Netherlands) /pub/tex-archive ftp.cstug.cz (The Czech Republic) /pub/tex/CTAN ftp.duke.edu (North Carolina, USA) /tex-archive ftp.ee.up.ac.za (South Africa) /tex-archive ftp.funet.fi (Finland) /pub/TeX/CTAN ftp.gwdg.de (Deutschland) /pub/dante ftp.jussieu.fr (France) /pub4/TeX/CTAN ftp.loria.fr (France) /pub/unix/tex/ctan ftp.mpi-sb.mpg.de (Deutschland) /pub/tex/mirror/ftp.dante.de ftp.nada.kth.se (Sweden) /pub/tex/ctan-mirror ftp.rge.com (New York, USA) /pub/tex ftp.riken.go.jp (Japan) /pub/tex-archive ftp.tu-chemnitz.de (Deutschland) /pub/tex ftp.uni-augsburg.de (Deutschland) /tex-archive ftp.uni-bielefeld.de (Deutschland) /pub/tex ftp.unina.it (Italia) /pub/TeX ftp.uni-stuttgart.de (Deutschland) /tex-archive (/pub/tex) ftp.univie.ac.at (\"Osterreich) /packages/tex ftp.u-aizu.ac.jp (Japan) /pub/tex/CTAN ftpserver.nus.sg (Singapore) /pub/zi/TeX kadri.ut.ee (Estonia) /pub/tex

```
src.doc.ic.ac.uk (England) /packages/tex/uk-tex
sunsite.icm.edu.pl (Poland) /pub/CTAN
sunsite.queensu.ca (Canada) /pub/tex-archive
sunsite.unc.edu (North Carolina, USA) /pub/packages/TeX
wuarchive.wustl.edu (Missouri, USA) /packages/TeX
```
兩個主要的 CTAN 主機:

```
ftp.dante.de (Deutschland)
     -- anonymous ftp
          /tex-archive (/pub/tex /pub/archive)
     -- gopher on node gopher.dante.de
     -- e-mail via ftpmail@dante.de
     -- World Wide Web access on www.dante.de
     -- Administrator: <ftpmaint@dante.de>
ftp.tex.ac.uk (England)
     -- anonymous ftp
          /tex-archive (/pub/tex /pub/archive)
     -- gopher on node gopher.tex.ac.uk
     -- NFS mountable from
          nfs.tex.ac.uk:/public/ctan/tex-archive
```

```
-- World Wide Web access on www.tex.ac.uk
```

```
-- Administrator: <ctan-uk@tex.ac.uk>
```
# **E IFCSS** 在各地的 **FTP** 站

```
主要的 IFCSS 站:ftp.ifcss.org:/pub/software
  其他的 FTP 站:
Taiwan: ftp.edu.tw:/Chinese/ifcss/software [full]
                 ftp.ntu.edu.tw:/Chinese/ifcss/software [full]
                 iiiafs.iii.org.tw:/Chinese/ifcss/software [full]
CHINA,
   Beijing: info.bta.net.cn:/pub/software [partial]
   Guangdong:
            info.gz.gdpta.net.cn:/pub/mirror/chnsoftware [partial]
   Shanghai: info.sta.net.cn:/pub/software [partial]
HONG KONG,: ftp.cuhk.hk:/pub/chinese/ifcss/software [full]
SINGAPORE,: ftp.technet.sg:/pub/chinese [full]
USA,
   California: cnd.org:/pub/software [full]
   New Mexico: phaiakon.nmsu.edu:/pub/software [full]
```